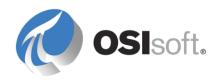

# Guide to Substitution Syntax for Data References in PI AF and PI Event Frames

**Version 2** 

October 2015

## **Table of Contents**

| Introduction                                                                                                    | 4        |
|----------------------------------------------------------------------------------------------------|----------|
| Purpose                                                                                                    |          |
| PI Point Data Reference                                                                                                    | 4        |
| Tag Name                                                                                                    | 4<br>12  |
| Formula Data Reference                                                                                                    | 16       |
| General Syntax  Legend for Figures (18 through 24)  Referencing Attributes in the Same Element  Referencing Attributes in the Other Elements                    | 16<br>17 |
| Table Lookup Data Reference                                                                                                    | 20       |
| Substitution Syntax                                                                                                    | 20       |
| String Builder Data Reference (PI AF 2.6 or later)                                                                                                    | 24       |
| PI Event Frames                                                                                                    | 28       |
| Data from Elements  PI Point Data Reference  String Builder Data Reference  Formula Data Reference  Data from other Event Frames  String Builder Data Reference |          |
| Formula Data Reference                                                                                                    |          |

## **Revision History**

| Version   | Date      | Comments                                                                                               | Author      |
|-----------|-----------|----------------------------------------------------------------------------------------------------|-------------|
| Version 1 | 1/7/2015  | Original draft                                                                                         | Ales Soudek |
| Version 2 | 9/29/2015 | Updated for AF 2015 (AF 2.7) - String Builder use in Event Frames - Additional syntax for Table Lookup | Ales Soudek |
|           |           |                                                                                                    |             |
|           |           |                                                                                                    |             |

OSIsoft, LLC. 3 of 40

## Introduction

## **Purpose**

The substitution parameters in PI Analysis Framework (PI AF) and PI Event Frames (PI EF) are very powerful for creating a PI AF structure that can leverage the power of the templates and is more maintainable. Since I could not find a user-focused document, which shows practical examples of the substitution syntax and examples for the different Data References in PI AF, I decided to compile one. This document also covers the special syntax used for PI EF.

This document discusses the following:

- PI Point
- Formula
- Table Lookup
- String Builder
- Event Frames

## **PI Point Data Reference**

The PI Data Reference in PI AF requires the user to enter either a **Tag name** or an **Attribute** reference that has a PI Data Reference defined. Details of these approaches are below.

## Tag Name

If the site has adhered to a tag naming convention, then a substitution string can be set up in the Attribute of the Element Template. This is the **best** scenario and **least** amount of work to maintain and rollout (see **Mapping Using Substitution Strings** Section below). Unfortunately, in most cases this is not possible since either there are too many different naming conventions or there are no naming conventions at all. (See **Mapping Using a Table** and **Using AF Builder** Sections below)

It is up to the reader to decide which approach they prefer and best fits their situation.

### **Mapping Using Substitution Strings**

The syntax is as follows:

- Strings enclosed between % and % will substitute the name of the entity. So %Element% returns the name of the Element containing this Attribute, %Attribute% returns the name of the Attribute. More possible substitution entities are found in the PI AF help file under PI data reference or some selected examples are shown in Table 1 below.
- | symbol means the string following is an Attribute, if the Attribute is at the same level as the current Attribute, you do not need the | symbol. For use in the **Tag Name** this would be combined with the use of the @ symbol. See the below.

- @ symbol means return the value of the Attribute. For example, %@.|PITagName% means replace with the value of the child Attribute called PITagName.
- ..\ symbol means go to the parent of the current Element. For example, %..\Element% means replace with the name of the parent Element.

#### **Examples:**

The following shows examples of using the substitution syntax for PI tag naming:

- Default setting
- Getting value of another Attribute
- Using Element hierarchy
- Substituting Server name

#### Syntax Examples

#### **Default Setting**

%Element%.%Attribute%

## Example:

Figure 1 shows the default setting when creating a PI Point Data Reference. The substitution string is **%Element%.%Attribute%**. The substitution will use the name of the current Element and the name of the current Attribute. In this example, Element name is **P-101** and the Attribute name is **Temperature**. The resulting PI tag name is **P-101.Temperature**, see Figure 2.

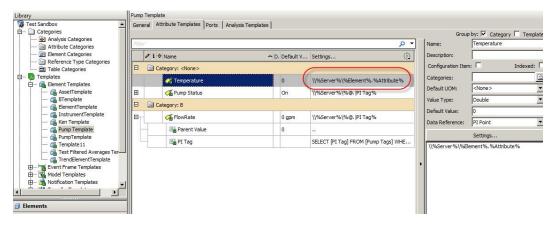

Figure 1

OSIsoft, LLC. 5 of 40

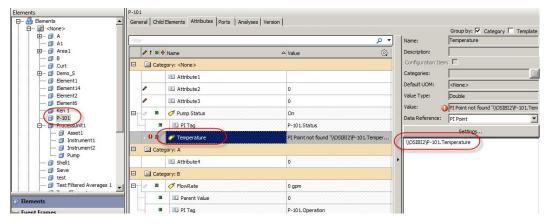

Figure 2

#### **Getting a value from another Attribute**

**%@<Attribute Name>|<Child Attribute Name>%** 

#### **Example:**

You can also use the substitution parameters to get the value of a particular Attribute. The example below, in Figure 3, shows the syntax for getting a value from a child Attribute in the same Element. The substitution string is  $@Flowrate|Pl\ Tag$ %. This means take the value of the child Attribute Pl\ Tag\ of the Attribute Flowrate. Figure 4 shows the resulting substitution.

The value of the child Attribute **PI Tag** of the Attribute **Flowrate** is **P-101.Operation**, therefore this is the name of the PI Tag that gets substituted.

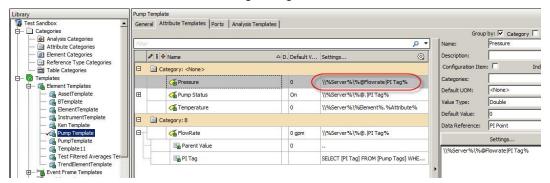

Figure 3

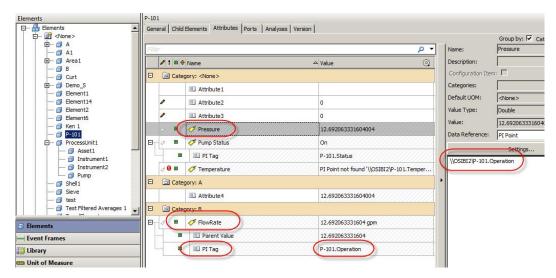

Figure 4

An alternate syntax to achieve the same result as above is to use following **%@.|PI Tag%** for the Attribute **Flowrate**. The . means current object, which is the Attribute, and the | symbol means Attribute. So since the current object is an Attribute, the syntax says replace with the value of the child Attribute **PI Tag** of the current Attribute, in the example above, Figure 4, this would be the **FlowRate**.

## **Using Element hierarchy**

%@..\..\|<Attribute Name>%.%@..\|<Attribute Name>%

#### **Example:**

This example shows how to use values of Attributes from the Parent Element in the naming of the PI Tag. Figure 5 shows the substitution string syntax. In this example, the substitution string is %@..\cutevalue.\cutevalue

Brasil.Porto Alegre.MPC Branch LP Terminal.1-7.NetVolume

OSIsoft, LLC. 7 of 40

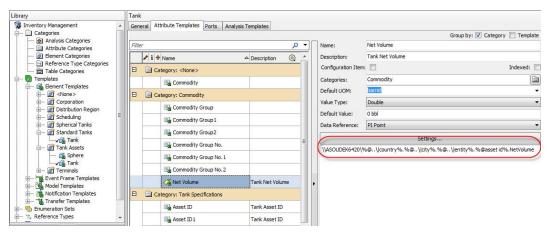

Figure 5

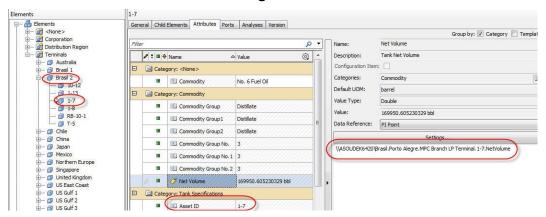

Figure 6

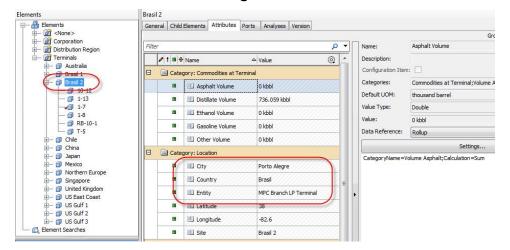

Figure 7

#### **Substituting Server name**

%Server%

#### **Example:**

When configuring the PI Point Data Reference the default setting for the PI Server name is **%Server%**. This will be substituted by the current PI Archive Server name.

**Note:** The problem with this approach is that if the AF database is exported and then imported to a new system with a new PI Archive Server, the old PI Archive Server name will still be in the PI Point Data Reference settings of the Attributes. So one of my maxims never use default settings, always change them explicitly, because you never know when they might cause you headaches.

If you encounter this situation, the following approaches will place the correct PI Archive Server name when you move the PI AF to a new system:

Method 1 - Import all the Elements into an Excel Worksheet using PI Builder. In the settings, make sure to select the DataReference and ConfigString options. Do a global replace on the old server name with the new server name. Then export the Elements to the PI AF database. (See PI Builder User Manual). You will need the following settings in PI Builder, see Figure 8 below.

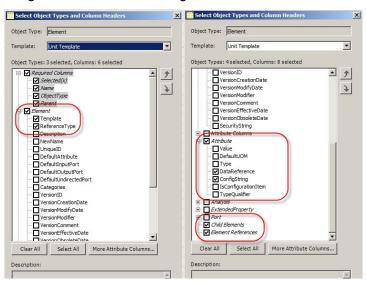

Figure 8

Method 2 - If the PI AF database has already been moved to the new server.
 Import all the Elements into an Excel Worksheet using PI Builder as above but excluding the DataReference and ConfigString options. Then using PI Builder delete the Elements in the AF database (Note – only do this if all the Elements have an Element Template, and you have not modified any values in the Element Attributes outside of the Element Templates). Then recreate the Elements using PI Builder. You will need the following settings in PI Builder, see Figure 9 below.

OSIsoft, LLC. 9 of 40

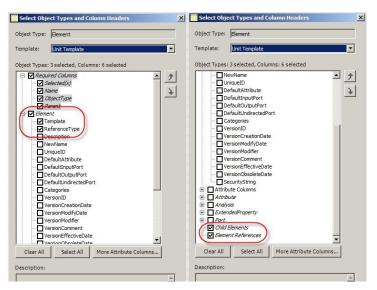

Figure 9

• Method 3 - Set up an Element and Attribute that will contain name of the PI Archive Server (Also remember to convert this Element to a Template. Another one of my maxims – every Element should be associated with a Template). This is my preferred approach. The PI Point Data References in the Attributes are then set up with a different substitution string to the default "Server". (Remember my maxim from above – never use default settings. See the example below). Then to change the server name in all the PI Point Data References simply change the name in this Attribute with the appropriate PI Archive Server name. Note: this only works for AF 2.6 and later. The example in Figure 10 shows the Element named PI Server with an Attribute called Name which is of a string value type. The value of the Name Attribute is the name of the PI Archive Server.

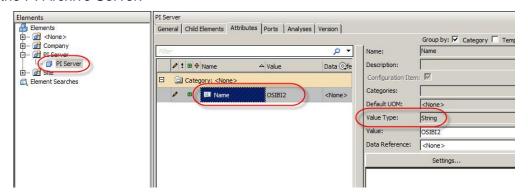

Figure 10

The syntax for the substitution string in the PI Point Data Reference, shown in Figure 11, is **%@\PI Server|Name%**. The **@** symbol means take the value of, the **\PI Server** means from top of the Element hierarchy use the Element named **PI Server**, the **|Name** means use the Attribute called **Name**.

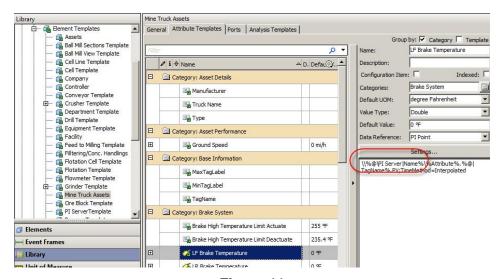

Figure 11

#### Table of useful substitution parameters for naming PI tags:

| Description                                                                                                    |
|----------------------------------------------------------------------------------------------------|
| Replaced with the name of the current Attribute                                                                             |
| Replaced with the name of the parent Attribute of the current Attribute containing the PI Point Data Reference              |
| Replaced with the name of the current Element                                                                               |
| Replaced with the name of the parent Element of the current Element                                                         |
| Replaced with the description of the current Attribute                                                                      |
| Replaced with the description of the parent<br>Attribute of the current Attribute containing the PI<br>Point Data Reference |
| Replaced with the description of the current Element                                                                        |
| Replaced with the description of the parent<br>Element of the current Element                                               |
| Replaced with the current default PI Server                                                                                 |
|                                                                                                    |

#### **Mapping in Using a Table**

This approach requires the creation of an Attribute/PI tag naming mapping table in PI AF and then using two Attributes for each value – one to lookup the name of the PI tag from this table and the second one to use the value of the first Attribute in a substitution string for the PI Point Data Reference. The benefit of this approach is that this can be templatized and all the tag naming is managed in a table that is part of the AF database. The table can be created externally and then imported or linked to PI AF.

There are a couple of **negatives** to consider with this approach.

- 1. The Tables in PI AF are not recommended to have more than about 10,000 rows. Performance may be adversely affected as a Table grows bigger.
- 2. The user needs to maintain the mappings in the Table(s)

#### Syntax Examples

%@.|<Attribute Name>%

#### **Example:**

The example below can be set up in different ways, but the general syntax is the same.

Steps (the naming for Attributes and Elements in the steps relate to the example in the Figures below

 In the Template, create an Attribute, Power Draw and a child Attribute TagName, and set the Date Reference to PI Point for the parent Attribute. The setting for the tag name is %@.|TagName%

The syntax meaning of the above substitution string is as follows. Substitute the value of what is between the % and % symbols. The @ means use the value in the Attribute named **Power Draw|TagName**, where the **Power Draw** is the parent Attribute and **TagName** is the child Attribute. See Figure 12.

2. Set the Data Reference for the child **TagName** to Table Lookup. The setting for the config string is

ParentName = '%..\..\..\Element%' AND ElementName = '%Element%' AND AttributeName = '%..|Attribute%'

The syntax meaning of the above string is as follows. Compare the ParentName column to the Element name 4 levels up the hierarchy, and the ElementName column with the Element containing the Attribute **Power Draw**, and the AttributeName column with the parent Attribute name (in this case **Power Draw** which is the parent Attribute of the **TagName** child-Attribute). See Figure 13.

- 3. Figure 14 shows the table details to support this structure
- 4. Figure 15 shows the resulting Element hierarchy and substitution results for the Attribute

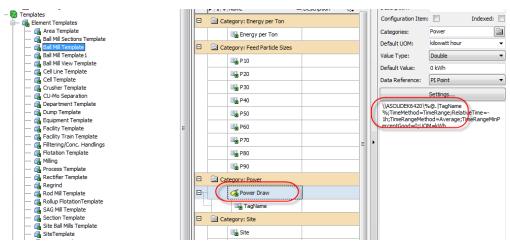

Figure 12

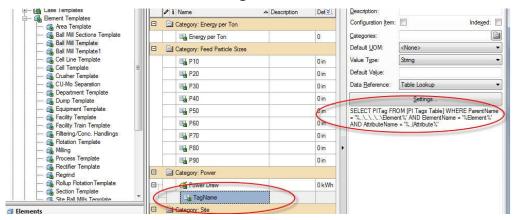

Figure 13

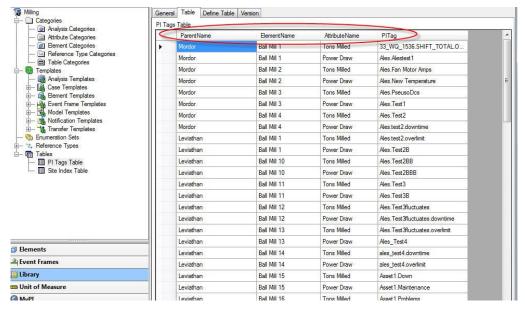

Figure 14

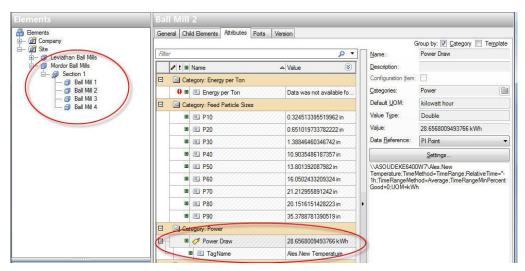

Figure 15

#### **Using PI Builder**

This approach is identical to the one in the Section above, Mapping Using a Table, with the exception that the child Attribute does not have a Data Reference. The values for the child Attribute are populated using Excel and the **PI Builder**. The advantage of this is that you can populate the names of the PI tags in Excel and you will not break the Element inheritance from the Template. If you were to enter the PI tag names directly into the Element Attribute **PI Point** Data Reference, then the inheritance from the Template is broken. Another one of my maxims – never break Template inheritance if you can help it. It will make any changes to configuration much easier later.

Syntax Examples

#### **Example:**

This example uses a **Meter** Template and a parent Attribute **Flow** which has a child Attribute **TagName** to illustrate the use of the PI Builder to set the child Attribute **TagName** values for all the meter Elements. In **PI Builder**, select the Find Elements in the menu, select the **Meter** Template, and then select only the check boxes shown in Figure 16. This will provide a simple list of all meter Elements and only the child Attribute **Flow|TagName** for entering the PI tag names.

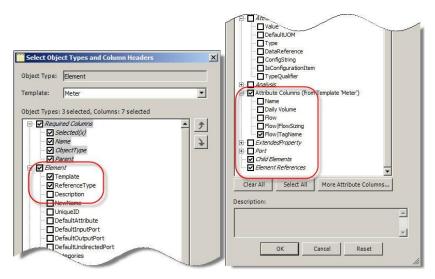

Figure 16

The result will be as shown in Figure 17. Then enter the PI tag names in the highlighted area and click Publish button in the ribbon.

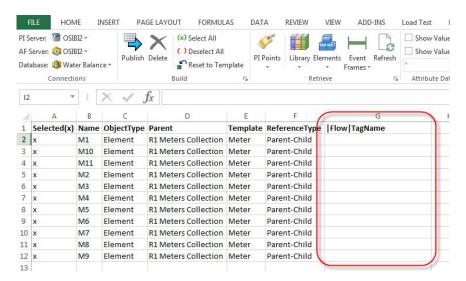

Figure 17

## **Formula Data Reference**

The Formula Data Reference gives the user the ability to create calculations based on other Attributes in the same AF Database. These calculations are performed on demand only when a PI AF client tool asks for the value of the Attribute, which has this Data Reference.

There are two possible situations:

- Referencing Attributes in the same Element
- Referencing Attributes in other Elements

## General Syntax

The syntax for the Formula settings is:

**A={Description};[A]** where {Description} would be the string that is shown in the Figures below under the Description column.

So for example, in Figure 18 below an Attribute named *Inherits from C* has the Description *C* (about half way down the Figure), then the settings string for the Formula would be

#### A=|C;[A]

## Legend for Figures (18 through 24)

The screen captures in the Figures show three columns: Name, Value, and Description.

#### Name

Attribute name, indicating whether it is a value or inherited using the Formula from another Attribute. There are also three templates; **Base Template**, **A Template**, and **B Template**. The Attributes are categorized according to which template they are defined in. In Figure 18, the Element is created from the **B Template**, which inherits from the **A Template**, which in turn inherits from the **Base Template**.

#### Value

This is the value that is returned by the Formula or a manually input value.

#### **Description**

If this is a number, then this Attribute does not contain the Formula Data Reference and the value is manually input (it could be also coming from another data reference). The syntax for the Settings string for the Formula Data Reference is described in the **General Syntax** section above.

## **Referencing Attributes in the Same Element**

#### Syntax Examples

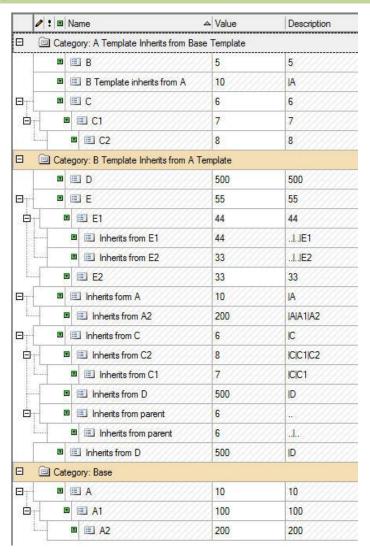

Figure 18

#### **Referencing Attributes in the Other Elements**

#### Syntax Examples

This example uses the Elements named and configured as shown in Figure 19.

OSIsoft, LLC. 17 of 40

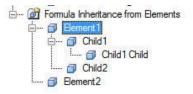

Figure 19

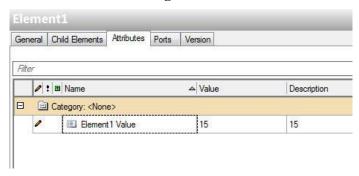

Figure 20

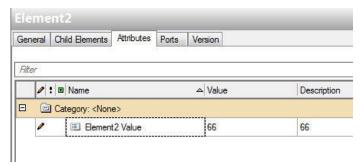

Figure 21

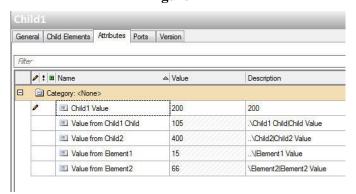

Figure 22

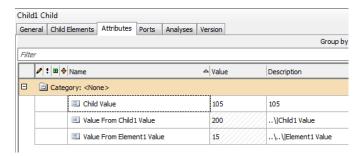

Figure 23

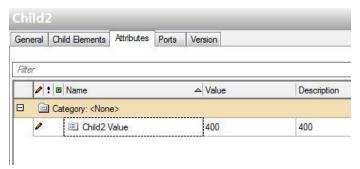

Figure 24

## **Table Lookup Data Reference**

The Table Lookup Data Reference gives the user the ability to create views of data from external databases for use in the PI AF Database. Typically, these would be things like equipment specifications, material properties, etc. The values in these PI AF Tables can then be retrieved from an Element Attribute using a SQL **Select** statement. The syntax is as follows:

SELECT <Table Field Name1> FROM <Table Name> WHERE <Table Field Name2> = %Element% AND <Table Field Name3> = %Attribute%

The SQL statement can also use the **OR** and **ORDER BY** clauses.

## Substitution Syntax

#### **Example:**

This example shows how to use the look up to return the value of the **PITag** field in the PI AF Table **Table1** by comparing the value of an Attribute **PlantCode** of a grand-parent Element in the hierarchy to the **AttributeValue** field value in the Table. The Element **GrandParent1** has an Attribute **PlantCode** (Figure 25). The child Element **Element1** has the **Table Lookup** data reference. The **Select** statement is

SELECT PITag FROM Table1 WHERE ElementName = '%Element%' AND AttributeValue = @[..\..\|PlantCode]

There are two substitutions in the **Select** statement above: **%Element%** and **@[..\..\|PlantCode]**, the explanation of these is below.

#### ElementName = %Element%

Means the name of the Element is substituted into the comparison (%Element%) and then compared to the value in the **ElementName** field in the PI AF Table **Table1**, see Figure 27.

#### AttributeValue =@[..\..\|PlantCode]

The @ sign means get the value of an Attribute not the name of it. In this Data Reference the Attribute name to locate must be enclosed inside []. (If the Attribute **PlantCode** existed in the same Element, then you do not need to use the [] symbols, and all you would write is @|**PlantCode**). The ..\.\ signifies go up two levels of Elements in the hierarchy, so in this example starting at the **Element1** go two levels up to Element **GrandParent1**. Then the last part of the syntax is |**PlantCode**, the | signifies that the text following is an Attribute name, in this case **PlantCode**. In this case, the value is **DEF** as shown in Figure 26.

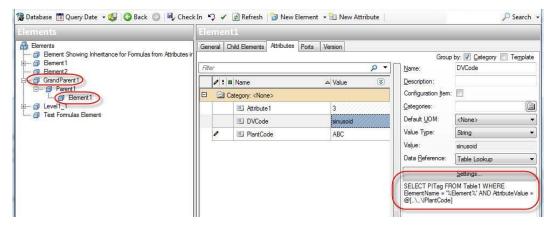

Figure 25

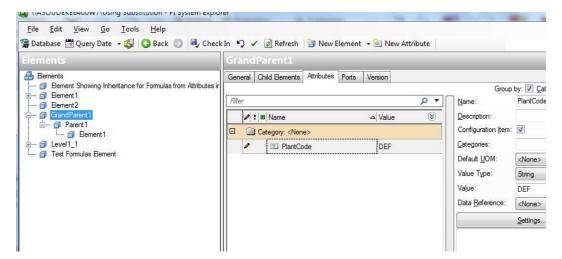

Figure 26

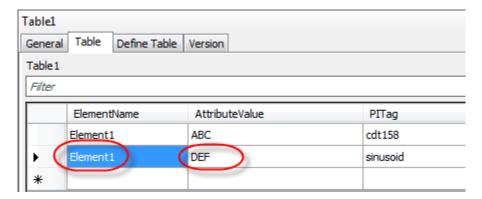

Figure 27

#### Other useful substitution parameters:

| Syntax               | Meaning                                                                                         |
|----------------------|-------------------------------------------------------------------------------------------------|
| %Element%            | Returns the name of the Element of the current Attribute                                        |
| %\Element%           | Returns the name of the root Element from the hierarchy of the Element of the current Attribute |
| %\Element%           | Returns the name of the parent<br>Element of the Element of the current<br>Attribute            |
| %ElementDescription% | Returns the description of the Element of the current Attribute                                 |
| %Attribute%          | Returns the name of the Attribute                                                               |
| % Atribute%          | Returns the name of the parent Attribute of the current Attribute                               |
| %System%             | Returns the name of the PI AF Server                                                            |
| %Database%           | Returns the name of the PI AF database                                                          |

#### **Example:**

This example shows a judicious naming of the Attributes in the Element Template and the column names of the Table so that the query can be made very generic. In this example the Table has three columns; Name, Value, and Value1. The Attributes in the Element Template are named Value and Value1. Then the same query is used in both Attributes with the syntax as follows.

Select [%Attribute%] From <Table Name> Where '%Attribute%' = 'Attribute%'

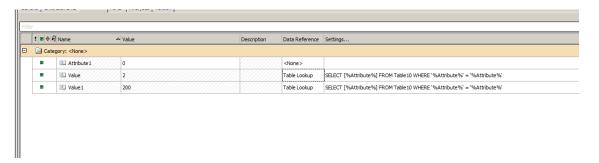

Figure 28

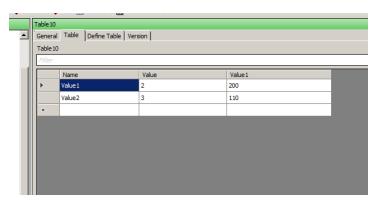

Figure 29

OSIsoft, LLC. 23 of 40

## String Builder Data Reference (PI AF 2.6 or later)

Its purpose is to allow the user to combine strings together, get values from Attributes that are strings or numeric, and use substitution parameters to get things like the Element name. This can be very useful for obtaining system parameters like the PI system name or values from parent Elements.

#### Benefits:

- This is useful for getting a string or a numeric value type from other Element Attributes, where the Attributes do not need to have a PI Point Data Reference.
- Create a string by concatenating multiple values from referenced Element Attributes and other text.
- Can get the name of the Element (and its parent Elements). This is a useful technique for making reporting using SQL statements easier and more efficient. I recommend using this approach.

#### Limitations:

- Does not perform Unit of Measure conversions
- Does not perform any calculations, but there are some basic formatting and string manipulation functions

#### Syntax Examples

#### **Return the name of Element**

"%Element%"

#### **Example:**

Returns the name of the Element of the current Attribute.

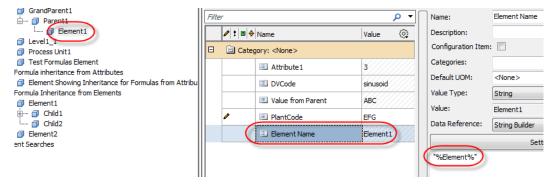

Figure 30

## **Returning a value from an Element Attribute**

|<Attribute Name>

#### **Example:**

Returns the value of Attribute **DVCode** in the same Element.

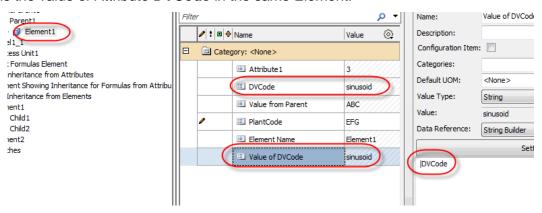

Figure 31

## **Returning a value from a parent Element Attribute**

..\|<Attribute Name>

#### Example:

Returning the value of Attribute **PlantCode** that belongs to the parent Element.

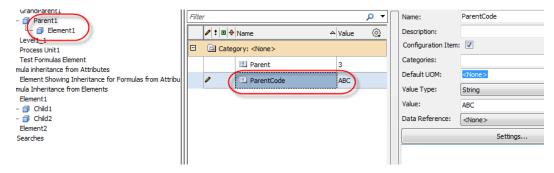

Figure 32

OSIsoft, LLC. 25 of 40

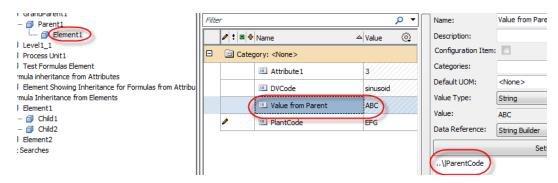

Figure 33

## **Concatenating values and strings**

"The parent element %..\Element% parent code value ";..\| < Attribute Name >

#### **Example:**

Ccreating a string by concatenating the name of the parent Element and the value of the Attribute **PlantCode** of the parent Element. The ; is the concatenation symbol.

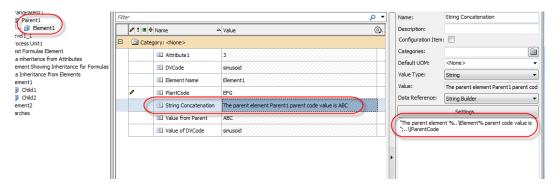

Figure 34

Other useful substitution parameters:

| Syntax     | Meaning                                                                                         |
|------------|-------------------------------------------------------------------------------------------------|
| %Element%  | Returns the name of the Element of the current Attribute                                        |
| %\Element% | Returns the name of the root Element from the hierarchy of the Element of the current Attribute |
| %\Element% | Returns the name of the parent<br>Element of the Element of the current<br>Attribute            |

OSIsoft, LLC. 26 of 40

| %ElementPath%        | Returns the path from the top level Element to the referenced Element, e.g. Asset1\Asset2\Asset3 |
|----------------------|--------------------------------------------------------------------------------------------------|
| %ElementDescription% | Returns the description of the Element of the current Attribute                                  |
| %Attribute%          | Returns the name of the Attribute                                                                |
| % Atribute%          | Returns the name of the parent Attribute of the current Attribute                                |
| %Description%        | Returns the description of the current Attribute                                                 |
| %System%             | Returns the name of the PI AF Server                                                             |
| %Database%           | Returns the name of the PI AF database                                                           |

OSIsoft, LLC. **27** of 40

## PI Event Frames

Event Frames can have Attributes that get data from other Event Frames, when the Event Frames are associated with each other as parent/child. The Attributes can also get data from the referenced Elements.

#### Data from Elements

There are three ways of getting data from a referenced Element: PI Point, String Builder, and Formula Data References. Benefits and limitations of each as well as examples of the syntax are described in the sections below.

#### PI Point Data Reference

#### Benefits:

- This is useful for getting data at different aggregations from the referenced Element's Attribute. (Like maximum, minimum, average, etc.)
- Will perform Unit of Measure conversions. The Attributes in the Element and the Event Frame must be of the same class.
- · Passes time context

#### Limitations:

• The Attribute in the Element must be a PI Point Data Reference.

#### Syntax Examples

## An Event Frame returning a value from referenced Element

.\Elements[.]|<Attribute Name>

#### **Example:**

Event Frame returning the maximum value of the Element **Unit1** for the Attribute **Power Used**.

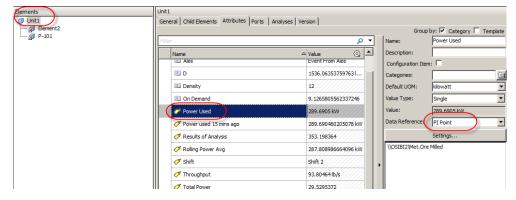

Figure 35

OSIsoft, LLC. 28 of 40

Figure 36

Use the syntax in the above example when there is only one referenced Element. It is possible and desirable in some situations to have more than one referenced Element for an Event Frame. In such cases, different search criteria need to be used to get data from the desired Element. The most useful criteria are:

- Index (1 based)
- Name (can use wild cards)
- Template (cannot use wild cards, must be explicit)
- Category (cannot use wild cards, must be explicit)

#### **Example syntax for more than one referenced Element:**

| Syntax                                       | Meaning                                           |
|----------------------------------------------|---------------------------------------------------|
| .\Elements[@Index = 3] Attr1                 | Get the value Attribute Attr1 from the            |
|                                              | 3 <sup>rd</sup> referenced Element                |
| .\Elements[@Name = Pump*] Attr1              | Get the value Attribute Attr1 from the            |
|                                              | first referenced Element whose name               |
|                                              | starts with <b>Pump</b>                           |
| .\Elements[@Template = Process Units] Attr1  | Get the value Attribute Attr1 from the            |
|                                              | first referenced Element whose                    |
|                                              | Template is <b>Process Units</b>                  |
| .\Elements[@Category = Rotating Equip] Attr1 | Get the value Attribute <b>Attr1</b> from the     |
|                                              | first referenced Element whose                    |
|                                              | Category is <b>Rotating Equip</b>                 |
| .\Elements[@Category=Rotating                | Get the value Attribute <b>Attr1</b> from the     |
| Equip][@Name = Pump*] Attr1                  | first referenced Element whose                    |
|                                              | Category is <b>Rotating</b> Equip <u>and</u> name |
|                                              | starts with <b>Pump</b>                           |

**Note: -** You can combine several search criteria together in one call as shown by the last row in the table above.

## An Event Frame returning a value from referenced Element's child Element

.\Elements[.]\[@Name=P-1\*|<Attribute Name>

**Note:** - The syntax above is using the Name as the search criteria for the child Element starting with **P-1**, but you can also use the Index, Template, and Category.

#### **Example:**

Event Frame returning the maximum value of the **Unit1** child Element whose name starts with **P-1** for the Attribute **Pressure**. The Event Frame has **Unit1** as the referenced Element.

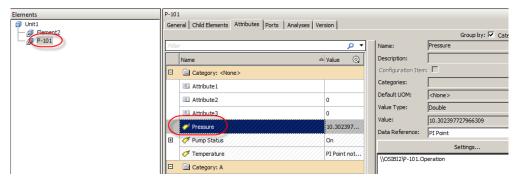

Figure 37

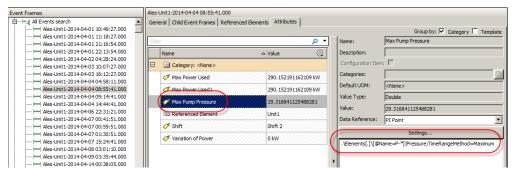

Figure 38

#### **String Builder Data Reference**

#### Benefits:

- This is useful for getting a string or a numeric value type from the referenced Element's Attribute, where the referenced Element's Attribute does not need to have a PI Point Data Reference.
- Create a string by concatenating multiple values from referenced Element Attributes and other text.
- Passes time context the end time of the Event Frame

 Can get the name of the referenced Element (and its parent Elements). This is a useful technique for making reporting using SQL statements easier and more efficient. I recommend using this approach.

#### Limitations:

- Does not perform Unit of Measure conversions
- Does not perform any aggregation or calculations

#### Syntax Examples

## An Event Frame returning the name of a referenced Element

"%Element%"

#### **Example:**

Event Frame returning the name of the referenced Element.

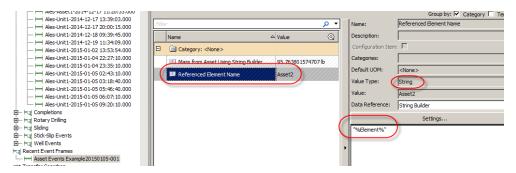

Figure 39

## An Event Frame returning a value from a referenced Element

\"%Element%" | < Attribute Name > (AF 2.6 or earlier)

## Example:

Event Frame returning the value of Attribute **Mass** from the referenced Element.

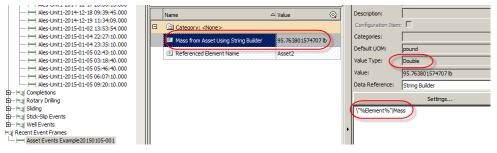

Figure 40

\Elements[.]|<Attribute Name> (AF 2.7 or later)

OSIsoft, LLC. 31 of 40

#### **Example:**

Event Frame returning the value of Attribute **Mass** from the referenced Element.

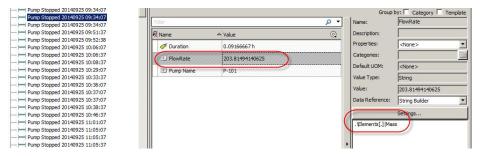

Figure 41

# An Event Frame returning a value from a referenced Element where the Event Frame Attribute has the same name as the Attribute in the referenced Element

\"%Element%"|%Attribute% (AF 2.6 or earlier)

#### Example:

Event Frame returning the value of Attribute **Volume** from the referenced Element. The Attribute in the Event Frame is also name **Volume**.

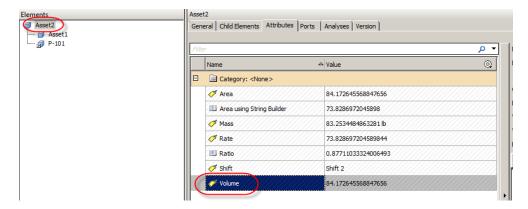

Figure 42

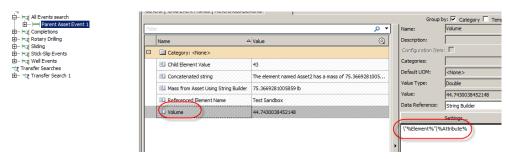

Figure 43

OSIsoft, LLC. 32 of 40

#### **\Elements[.]|%Attribute%** (AF 2.7 or later)

#### Example:

Event Frame returning the value of Attribute **Mass** from the referenced Element.

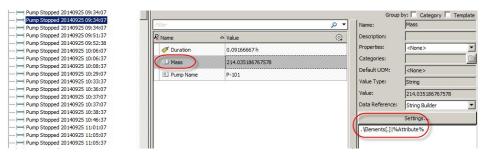

Figure 44

# An Event Frame returning a value and a name from a referenced Element and creating a concatenated string

"The element named %Element% has a mass of ";\"%Element%" | < Attribute Name > (AF 2.6 or earlier)

"The element named %Element% has a mass of ";.\Elements[.]|<Attribute Name> (AF 2.7 or later)

#### **Example:**

Event Frame creating a string by concatenating the name and description of the referenced Element and the value of the Attribute **Mass** of the referenced Element. The ; is the concatenation symbol.

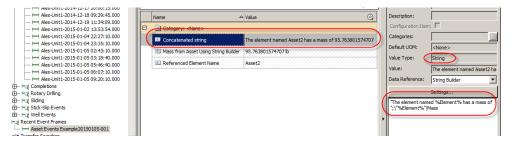

Figure 45

Other useful substitution parameters:

| Syntax        | Meaning                             |
|---------------|-------------------------------------|
| %ElementPath% | Returns the path from the top level |
|               | Element to the referenced Element,  |
|               | e.g. Asset1\Asset2\Asset3           |

OSIsoft, LLC. 33 of 40

| %ElementDescription% | Returns the description of the referenced Element                                                                   |
|----------------------|----------------------------------------------------------------------------------------------------|
| %\Element%           | Returns the name of the referenced<br>Element parent Element. If there is no<br>parent Element a blank is returned. |
| %StartTime%          | Returns the start time of the Event Frame                                                                           |
| %EndTime%            | Returns the end time of the Event Frame                                                                             |
| %System%             | Returns the name of the PI AF Server                                                                                |
| %Database%           | Returns the name of the PI AF database                                                                              |

## An Event Frame returning a value from referenced Element's child Element

.\Elements[.]\[@Name=A\*|<Attribute Name>

**Note: -** The syntax above is using the Name as the search criteria for the child Element starting with the letter **A**, but you can also use the Index, Template, and Category.

#### **Example:**

Event Frame returning the value of the Attribute **Mass** from the child Element **Asset1** of the referenced Element **Asset2**.

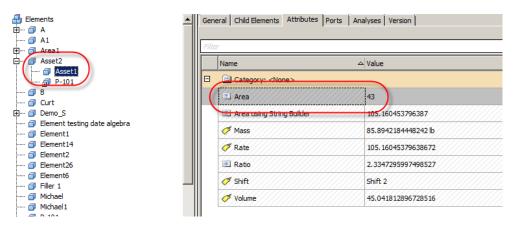

Figure 46

OSIsoft, LLC. 34 of 40

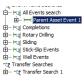

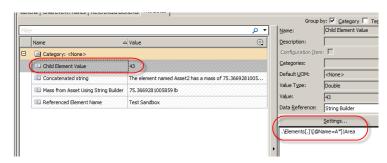

Figure 47

#### Formula Data Reference

#### Benefits:

- This is useful for getting a numeric value type from the referenced Element's Attribute, where the referenced Element's Attribute does not need to have a PI Point Data Reference.
- Passes time context the end time of the Event Frame

#### Limitations:

Only works for numeric values

#### Syntax Examples

## An Event Frame returning a value from a referenced Element

A=.\Elements[.]|<Attribute>;[A]

#### **Example:**

Event Frame returning the value of Attribute Ratio from the referenced Element.

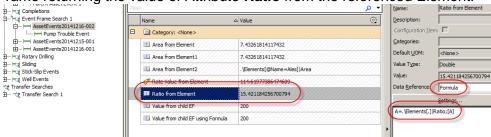

Figure 48

Use the syntax in the above example when there is only one referenced Element. It is possible and desirable in some situations to have more than one referenced Element for an Event Frame. In such cases, different search criteria need to be used to get data from the desired Element. The most useful criteria are:

OSIsoft, LLC. 35 of 40

- Index (1 based)
- Name (can use wild cards)
- Template (cannot use wild cards, must be explicit)
- Category (cannot use wild cards, must be explicit)

#### **Example syntax for more than one referenced Element:**

| Syntax                            | Meaning                                    |
|-----------------------------------|--------------------------------------------|
| A=.\Elements[@Index = 3] Attr1    | Get the value Attribute Attr1 from the     |
|                                   | 3 <sup>rd</sup> referenced Element         |
| A=.\Elements[@Name = Pump*] Attr1 | Get the value Attribute Attr1 from the     |
|                                   | first referenced Element whose name        |
|                                   | starts with <b>Pump</b>                    |
| A=.\Elements[@Template = Process  | Get the value Attribute Attr1 from the     |
| Units] Attr1                      | first referenced Element whose             |
|                                   | Template is <b>Process Units</b>           |
| A=.\Elements[@Category = Rotating | Get the value Attribute Attr1 from the     |
| Equip] Attr1                      | first referenced Element whose             |
|                                   | Category is Rotating Equip                 |
| A=.\Elements[@Category=Rotating   | Get the value Attribute Attr1 from the     |
| Equip][@Name = Pump*] Attr1       | first referenced Element whose             |
|                                   | Category is <b>Rotating</b> Equip and name |
|                                   | starts with <b>Pump</b>                    |

**Note: -** You can combine several search criteria together in one call as shown by the last row in the table above.

#### Data from other Event Frames

There are two ways of getting data from child Event Frame: String Builder, and Formula Data References. You can only get data from Event Frames that are in a parent-child relationship. Benefits and limitations of each as well as examples of the syntax are described in the sections below.

#### **String Builder Data Reference**

#### Benefits:

- This is useful for getting a string or a numeric value type from the referenced Element's Attribute, where the referenced Element's Attribute does not need to have a PI Point Data Reference.
- Create a string by concatenating multiple values from referenced Element Attributes and other text.
- Passes time context the end time of the Event Frame

OSIsoft, LLC. 36 of 40

Can get the name of the referenced Element (and its parent Elements). This is a useful technique for making reporting using SQL statements easier and more efficient. I recommend using this approach.

#### Limitations:

- Does not perform Unit of Measure conversions
- Does not perform any aggregation or calculations

#### Syntax Examples

## A child Event Frame returning a parent Event Frame name

"%..\EventFrame%"

## Example:

Event Frame returning the name of the parent Event Frame.

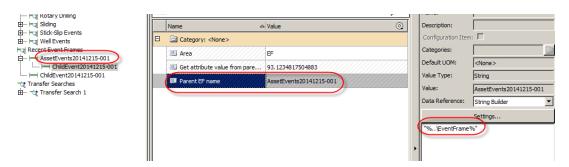

Figure 49

Other useful substitution parameters:

| Syntax                  | Meaning                                |
|-------------------------|----------------------------------------|
| %Template%              | Returns the name of the Event Frame    |
|                         | Template                               |
| %EventFrame%            | Returns the name of the Event Frame    |
| %\EventFrame%           | Returns the name of the parent Event   |
|                         | Frame of the current Event Frame. If   |
|                         | there is no parent Event Frame a blank |
|                         | is returned.                           |
| %EventFrameDescription% | Returns the Event Frame description    |
| %StartTime%             | Returns the start time of the Event    |
|                         | Frame                                  |
| %EndTime%               | Returns the end time of the Event      |
|                         | Frame                                  |
| %System%                | Returns the name of the PI AF Server   |
| %Database%              | Returns the name of the PI AF          |
|                         | database                               |

OSIsoft, LLC. 37 of 40

## A child Event Frame reading a parent Event Frame value

..\|<Attribute>

#### **Example:**

Event Frame returning the value of Attribute **Limit** from the parent Event Frame.

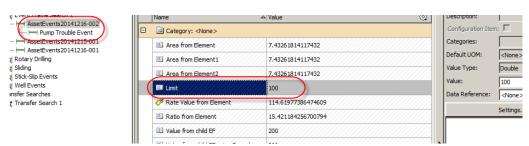

Figure 50

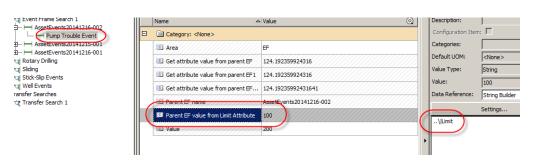

Figure 51

## A parent Event Frame reading a child Event Frame Attribute value

.\EventFrames[@Template=<ChildEFName>]|<Attribute>

**Note: -** The syntax above is using the Template as the search criteria for the child Element, but you can also use the Index, Name, and Category.

Note: - You must name the child Event Frame to prevent getting an error message.

#### **Example:**

Event Frame returning the value of Attribute **Area** from the child Event Frame whose Template is **ChildEvent**.

OSIsoft, LLC. 38 of 40

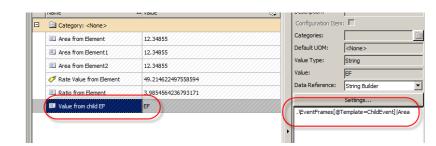

Figure 52

#### Formula Data Reference

Stick-Slip Events

Transfer Searches

Recent Event Frames

AssetEvents20141215-001

ChildEvent20141215-001

ChildEvent20141215-001

#### Benefits:

- This is useful for getting a numeric value type from the child Event Frame's Attribute, where the child Event Frame's Attribute does not need to have a PI Point Data Reference.
- Passes time context the end time of the Event Frame

#### Limitations:

• Only works for numeric values

#### Syntax Examples

## A child Event Frame reading a parent Event Frame Attribute value

A=..\|<Attribute>;[A]

#### **Example:**

Event Frame returning the value of Attribute Rate from the parent Event Frame.

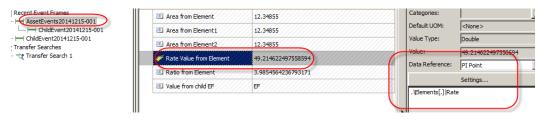

Figure 53

OSIsoft, LLC. 39 of 40

Figure 54

**Note: -** In this example the value in the attributes for the parent and child Event Frames are not the same. The reason is that in the parent Event Frame the attribute is configured to get the End Time value from the referenced Element's **Rate** Attribute, and the End Times for the parent and child Event Frames are different. Hence, the End time of the Event Frame is passed to the call for the data.

## A parent Event Frame reading a child Event Frame Attribute value

.\EventFrames[@Template=<ChildEFName>]|<Attribute>

**Note: -** The syntax above is using the Template as the search criteria for the child Element, but you can also use the Index, Name, and Category.

Note: - You must name the child Event Frame to prevent getting an error message.

#### Example:

Event Frame returning the value of Attribute Value from the child Event Frame.

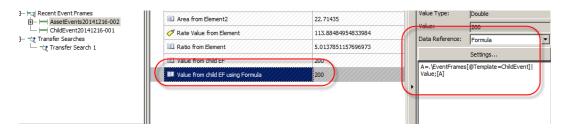

Figure 55

OSIsoft, LLC. **40** of 40